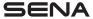

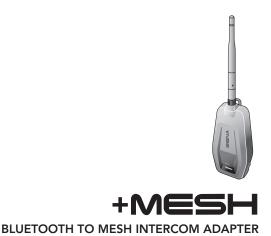

QUICK START GUIDE

2.4.0 ENGLISH

## RIDE CONNECTED

The +Mesh features Sena's Mesh Intercom technology allowing your group to seamlessly communicate, even if a rider falls out of range. Pair your headset or helmet from Sena to the +Mesh to start talking with other riders using Mesh Intercom. With built-in Bluetooth®, HD Intercom<sup>TM</sup>, technology has never felt so minimal or freeing.

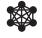

Mesh Intercom™ 800 meters/880 yards\*

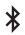

Bluetooth® 4.1

in open terrain

# **GETTING STARTED**

- Update this product for free with the latest firmware to fully enjoy the new advanced features built into this product. Visit sena.com to see how to update your product.
- Users can follow Sena on Facebook, YouTube, Twitter and Instagram to receive the most up to date information on products, helpful tips and all other announcements regarding Sena products.

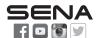

Sena Technologies Co., Ltd.
Customer Support: support.sena.com

# **TABLE OF CONTENTS**

APOUT THE IMECH

| 1.  | ABO                                                                   | OT THE TIMESH                    | 0 |
|-----|-----------------------------------------------------------------------|----------------------------------|---|
| 1.1 | Product Details                                                       |                                  |   |
| 1.2 | Package Contents                                                      |                                  |   |
| 1.3 | Instal                                                                | ling the +Mesh                   | 7 |
|     | 1.3.1                                                                 | Using the Handlebar Mounting Kit | 7 |
|     | 1.3.2                                                                 | Placing on the Mounting Cradle   | 7 |
| 2.  | BASI                                                                  | C OPERATION                      | 8 |
| 2.1 | Downloadable Sena Software                                            |                                  | 8 |
|     | 2.1.1                                                                 | Sena +Mesh App                   | 8 |
|     | 2.1.2                                                                 | Running the Sena +Mesh App       | 8 |
|     | 2.1.3                                                                 | Sena Device Manager              | 9 |
| 2.2 | Powering On and Off                                                   |                                  |   |
| 2.3 | Charging                                                              |                                  |   |
| 2.4 | Checking the Battery Level                                            |                                  | 9 |
| 3.  | MESH INTERCOM                                                         |                                  |   |
| 3.1 | What is Mesh Intercom                                                 |                                  |   |
| 3.2 | SENA Products That Can Communicate with<br>+Mesh via Mesh Intercom 11 |                                  |   |

| 3.3   | 3.3 Using the Mesh                      |                                                 |    |
|-------|-----------------------------------------|-------------------------------------------------|----|
|       | 3.3.1                                   | Bluetooth Pairing with a Sena Headset or Helmet | 11 |
|       | 3.3.2                                   | Mesh Intercom On and Off                        | 12 |
|       | 3.3.3                                   | Mesh Intercom Reconnection                      | 12 |
| 3.4   | Using the Mesh in Open Mesh             |                                                 |    |
|       | 3.4.1                                   | Checking the Current Channel of the +Mesh       | 13 |
|       | 3.4.2                                   | Channel Setting (Default: channel 1)            | 13 |
| 3.5   | Muting the Microphone (Default: Unmute) |                                                 |    |
| 3.6   | Mesh Intercom Repeater Mode             |                                                 | 14 |
| 4.    | TROU                                    | UBLESHOOTING                                    | 15 |
| 4.1   | Firmware Upgrade                        |                                                 |    |
| 4.2   | Fault Reset                             |                                                 |    |
| 4.3   | Facto                                   | ry Reset                                        | 15 |
| OI II | ICK DE                                  | EEEDENCE                                        | 16 |

# 1. ABOUT THE +MESH

### 1.1 Product Details

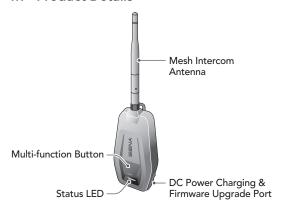

# 1.2 Package Contents

| •                         |                          |  |
|---------------------------|--------------------------|--|
| Main Unit                 | Mesh Intercom<br>Antenna |  |
| Handlebar<br>Mounting Kit | Mounting<br>Cradle       |  |
| USB Power &               |                          |  |

Data Cable

# 1.3 Installing the +Mesh

Install the **+Mesh** where the antenna is not blocked by the human body as much as possible.

When the human body is blocking the antenna, the **Mesh intercom** signal strength will be weakened.

### 1.3.1 Using the Handlebar Mounting Kit

- Place the handlebar mounting kit on the handle bar, wind the rubber band around the handle bar, and hang it on the hook.
- 2. Attach the handlebar mounting kit on the back of the main unit along the guide rail until you hear a click.

#### 1.3.2 Placing on the Mounting Cradle

- Locate a proper surface on your motorcycle body, clean the body surface location with a moistened towel, and allow to dry thoroughly.
- Peel off the cover of the adhesive tape of the mounting cradle and attach the unit on the proper surface of your motorcycle.
- 3. Attach the mounting cradle on the back of the main unit along the guide rail until you hear a click.

**Note:** Make sure that the main unit sticks on your motorcycle body firmly. Maximum adhesion occurs after 24 hours.

### 2. BASIC OPERATION

#### 2.1 Downloadable Sena Software

#### 2.1.1 Sena +Mesh App

You can use the **Sena +Mesh App** without pairing your **Smartphone** to the **+Mesh**.

- · Download
  - Android: Google Play Store > Sena +Mesh App
  - iOS: App Store > Sena +Mesh App

### 2.1.2 Running the Sena +Mesh App

- 1. Turn on the product.
- 2. Press and hold the Multi-function Button for 5 seconds.
- 3. Launch the Sena +Mesh App on your Smartphone.
- 4. Scan the product in the app.
  - When you launch the app, the product is automatically scanned.
  - Tap the Scan icon (Q) to manually scan the product.
- 5. After scanning is complete, select the scanned product in the app.

#### Note:

- If the product has not been scanned in the app, please update the product to the latest firmware.

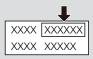

#### 2.1.3 Sena Device Manager

The **Sena Device Manager** allows you to upgrade the firmware from your PC or Apple computer. Download the **Sena Device Manager** from **sena.com**.

# 2.2 Powering On and Off

To power on the **+Mesh**, press and hold the **Multi-function Button** for **1 second**.

To power off the **+Mesh**, press and hold the **Multi-function Button** for **1 second**.

# 2.3 Charging

The **+Mesh** can be charged using many common methods via the supplied USB power & data cable. The LED turns red while the headset is charging and turns blue when it is fully charged. Depending upon the charging method, the headset will be fully charged in about 2 hours.

# 2.4 Checking the Battery Level

When the **+Mesh** is powering on, the red LED flashes rapidly indicating the battery level.

- 4 flashes = High, 70~100%
- 3 flashes = Medium, 30~70%
- 2 flashes = Low,  $0\sim30\%$

## 3. MESH INTERCOM

#### 3.1 What is Mesh Intercom

Sena proposes using **Mesh Intercom<sup>TM</sup>**, which provides instant and effortless bike-to-bike communication without a pre-grouping process.

**Mesh Intercom** allows riders to connect and communicate with nearby users without the need to pair each headset together.

The working distance between each **+Mesh** in **Mesh Intercom** can be up to 800 meters (880 yards) in open terrain. In open terrain, the **Mesh** can be extended up to 3.2 km (1.9 miles) between a minimum of 6 users.

**Open Mesh** is an open group intercom function. Users can freely communicate with each other in the same Open Mesh channel.

It can connect with a virtually unlimited number of users in each channel.

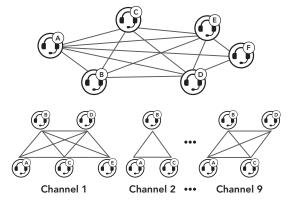

# 3.2 SENA Products That Can Communicate with +Mesh via Mesh Intercom

- · +Mesh, +Mesh Universal
- · Mesh headset or helmet

**Note:** If **+Mesh** cannot communicate with Sena products via **Mesh Intercom**, please update to the latest firmware.

# 3.3 Using the Mesh

Before using **Mesh Intercom**, you will need to pair a compatible Sena headset or helmet for the first time. The Bluetooth pairing operation is only required once for each Sena headset or helmet. The **+Mesh** remains paired with the headset or helmet and automatically connects to the paired headset or helmet again when they are within range of each other.

#### 3.3.1 Bluetooth Pairing with a Sena Headset or Helmet

- Turn on the +Mesh and a headset that you would like to pair with each other.
- Press and hold the Multi-function Button of the +Mesh for 5 seconds until red LED of the +Mesh start to flash rapidly. Enter into the Bluetooth intercom pairing mode of the headset (refer to the User's Manual for the headset you want to use). You do not need to press any buttons for pairing.
- When the LED flashes green, the pairing is completed. You will hear "Mesh intercom on, Open Mesh, channel 1" from the connected corresponding headset.

#### 3.3.2 Mesh Intercom On and Off

- To start the Mesh Intercom, tap the Multi-function Button. The LED flashes green and you will hear "Mesh intercom on, Open Mesh, channel 1" from the connected corresponding headset.
- To terminate the Mesh Intercom, tap the Multi-function Button. You will hear "Mesh Intercom Off" from the connected corresponding headset.

#### Note:

- The +Mesh supports only one headset or helmet for pairing.
- If the connected headset or helmet has HD Intercom activated, the headset supports communication with HD quality sound.
- 3. If **Audio Multitasking** is enabled, the headset or helmet communicates in Normal Intercom mode.
- If a headset or helmet that is connected to a +Mesh connects to another headset or helmet using Bluetooth intercom, the voice prompts from the +Mesh will be heard by all of the connected headsets.
- If the headset or helmet has Audio Multitasking enabled or HD Intercom disabled, the intercom quality of Mesh Intercom will be reduced.
- You can also start and terminate the Mesh Intercom by using the headset or helmet, but "Mesh Intercom On" and "Mesh Intercom Off" voice prompts will not be heard.

#### 3.3.3 Mesh Intercom Reconnection

If Bluetooth connection between the **+Mesh** and a headset is disconnected, tap the **Multi-function Button** to reconnect the two devices.

# 3.4 Using the Mesh in Open Mesh

When **Mesh Intercom** is enabled, the **+Mesh** will be in **Open Mesh** (default: channel 1) initially.

#### 3.4.1 Checking the Current Channel of the +Mesh

Triple-tap the **Multi-function Button**. Then you will hear a voice prompt, **"Open Mesh, Channel #"** through the paired headset speakers.

#### 3.4.2 Channel Setting (Default: channel 1)

If the **Open Mesh** communication experiences interference because other groups are also using **channel 1 (default)**, change the channel. You can select from channels 1 to 9.

 You can only change the channel through the Sena +Mesh App.

# 3.5 Muting the Microphone (Default: Unmute)

- To mute the microphone, double tap the Multi-function Button. The purple LED will flash and you will hear a voice prompt, "Mic off."
- To unmute the microphone, double tap the Multifunction Button. The purple LED will flash twice and you will hear a voice prompt, "Mic on."

#### Note:

- 1. The mute and unmute function only works if **Mesh**Intercom is on.
- After turning off your +Mesh or turning off the Mesh Intercom, the Mute setting will return to default (Unmute).
- 3. The mute and unmute function does not work in **Mesh**Intercom Repeater Mode.

# 3.6 Mesh Intercom Repeater Mode

The +Mesh can be used as a Mesh Intercom Repeater without Bluetooth pairing with a Bluetooth headet.

- Triple tap the Multi-function Button during the Bluetooth pairing. (Bluetooth Pairing, referring to section 3.3.1 on page 11.)
- 2. The green LED will flash 3 times and the **+Mesh** will operate in **Mesh Intercom Repeater Mode**.
  - In Mesh Intercom Repeater Mode, Mesh Intercom will start automatically when the power is on.

#### Note:

- In Mesh Intercom Repeater Mode, only the following features can be executed:
  - Power on/off
  - Factory Reset
  - Change the channel through the **Sena +Mesh App**.
- If you want to pair with the Bluetooth headset, execute Factory Reset and proceed with Bluetooth pairing.

## 4. TROUBLESHOOTING

## 4.1 Firmware Upgrade

The **+Mesh** supports firmware upgrades. You can update the firmware using the **Sena Device Manager**.

#### 4.2 Fault Reset

When the **+Mesh** is not working properly or is in faulty status for any reason, you may reset by pushing the **Pin-hole Reset Button** at the back of the main unit.

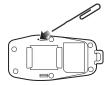

# 4.3 Factory Reset

If you want to restore the **+Mesh** to factory default settings, use the **Factory Reset**. Press and hold the **Multi-funtion Button** for **11 seconds** until the LED flashes white, the **+Mesh** automatically restores the default settings and turns off.

# **QUICK REFERENCE**

| Туре              | Operation                  | Button Command                                                    |
|-------------------|----------------------------|-------------------------------------------------------------------|
| Basic<br>Function | Power<br>on/off            | Press and hold the Multi-function<br>Button for 1 second          |
| Bluetooth Pairing |                            | Press and hold the Multi-function<br>Button for 5 seconds         |
|                   | Mesh<br>Intercom<br>on/off | Tap the Multi-function Button                                     |
| Mesh<br>Intercom™ | Mute/<br>Unmute<br>Mic     | Double tap the Multi-function<br>Button                           |
|                   | Check the channel          | Triple-tap the Multi-function Button                              |
|                   | Repeater<br>Mode           | Triple tap the Multi-function Button during the Bluetooth pairing |
| Factor            | y Reset                    | Press and hold the Multi-function<br>Button for 11 seconds        |

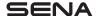

# Copyright 2023 Sena Technologies Co., Ltd. All rights reserved.

© 1998–2023 Sena Technologies Co., Ltd. All rights reserved.

Sena Technologies Co., Ltd. reserves the right to make any changes and improvements to its product without providing prior notice.

Sena™ is a trademark of Sena Technologies Co., Ltd. or its subsidiaries in the USA and other countries. SF1™, SF2™, SF4™, SFR™, SRI™. SRL2™, SRL3™, SRL-EXT™, SRL-Mesh™, Momentum™, Momentum INC™, Momentum Lite™, Momentum Pro™, Momentum INC Pro™. Momentum EVO™. Cavalry™. Latitude SR™. Latitude SX™. Latitude S1™, 30K™, 33i™, 50S™, 50R™, 50C™, 5S™, 5R™, 5R LITE™, 20S EVO™, 20S™, 10S™, 10C™, 10C PRO™, ProRide EVO™, 10C EVO™, 10U™, 10Upad™, 10R™, ACS10™, ACS-RAM™, C1™, C10TM, C20TM, CASTTM, 3STM, 3S PLUSTM, SMH5TM, SMH5-FMTM, SMH5 MultiCom™, SMH10™, SMH10R™, SPH10™, SPH10H-FM™, Savage™, Prism Tube WiFi™, Prism™, Bluetooth Audio Pack for GoPro®, IMPULSE™, FURY™, R1™, R1 EVO™, R1 EVO CSTM, R2TM, R2 EVOTM, R2XTM, M1TM, M1 EVOTM, S1TM, RUMBATM, RC1™, RC3™, RC4™, STRYKER™, Handlebar Remote™, Wristband Remote™, PowerPro Mount™, Powerbank™, FreeWire™, WiFi Docking Station™, WiFi Sync Cable™, WiFi Adapter™, +mesh™, +Mesh Universal™, MeshPort Blue™, MeshPort Red™, MeshPort Black™, Econo™, OUTLANDER M™, OUTRUSH™, OUTRUSH R™, OUTSTAR™, OUTSTAR S™, OUTFORCE™, OUTRIDE™, OUTRUSH M™, EcoCom™, Parani A10™, Parani A20™, Parani M10™, pi™, Snowtalk™, Snowtalk2™, SR10™, SR10™, SM10™, SPIDER RT1™, SPIDER ST1™, X1™, X1 Pro™, X1S™, EXPAND™, EXPAND BOOM™, EXPAND MESH™, Bluetooth Mic & Intercom™, Tufftalk™, Tufftalk Lite™, Tufftalk M™, NAUTITALK Bosun™, NAUTITALK N2R™ are trademarks of Sena Technologies Co., Ltd. or its subsidiaries. These trademarks may not be used without the express permission of Sena.

GoPro® is a registered trademark of Woodman Labs of San Mateo, California. Sena Technologies Co., Ltd. ("Sena") is not affiliated with Woodman Labs, Inc. The Sena Bluetooth Pack for GoPro® is an aftermarket accessory specially designed and manufactured by Sena Technologies Co., Ltd. for the GoPro® Hero3 and Hero4 allowing for Bluetooth capabilities.

The Bluetooth® word mark and logos are owned by the Bluetooth SIG, Inc. and any use of such marks by Sena is under license. iPhone® and iPod® touch are registered trademarks of Apple Inc.

Address: 152 Technology Drive Irvine, CA 92618